## **APP para móviles**

GUÍA **BÁSICA** 

Última actualización: 10/10/2023

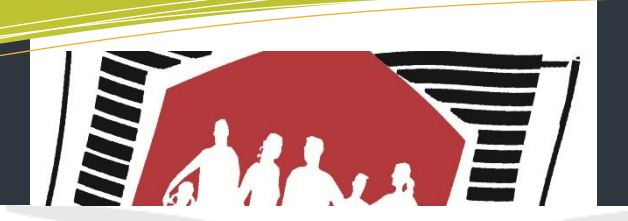

## FAPA Francisco Giner de los Ríos

## Descarga e instalación por las personas asociadas

En la APP para teléfonos móviles de la FAPA vuestra asociación tiene un perfil propio, y es una herramienta por la que vais a recibir información de la asociación, con documentos nuestros o que os traslademos del centro educativo, y convocatorias a eventos, así como podréis rellenar formularios habituales como el alta o baja de actividades extraescolares. Desde ahora, la tarjeta FAPA la podréis llevar en el móvil y acceder a los descuentos y ventajas enseñando ésta, sin necesidad de llevar la tarjeta física. Y recibiréis en el móvil la información sobre actividades que ponga en marcha la asociación y la FAPA, para que podáis inscribiros con mayor facilidad.

La descarga se puede hacer desde las plataformas de Google Play y Apple, a las que podéis acceder pinchando en las imágenes que figuran a continuación, en función de que tengáis un móvil Android (Google) o IOS (Apple).

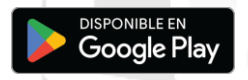

**FAPA GDR** 

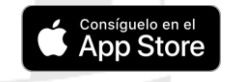

Una vez descargada, aparece la pantalla de inicio de sesión. Lo primero es registrarse, indicando:

- Cuenta de correo electrónico personal (se valida en el correo que se recibe)
- Contraseña (se puede cambiar posteriormente)

La APP solo carga por defecto el perfil de FAPA. Las personas de la asociación podéis dar de alta el perfil de la asociación de forma sencilla, así como el de otras asociaciones a las que pertenezcáis que estén federadas a la FAPA, para tener todas en el teléfono móvil. Y tener el perfil de la asociación permite el acceso a zonas reservadas de la web FAPA a las que solo pueden acceder personas que formen parte de asociaciones federadas a la FAPA.

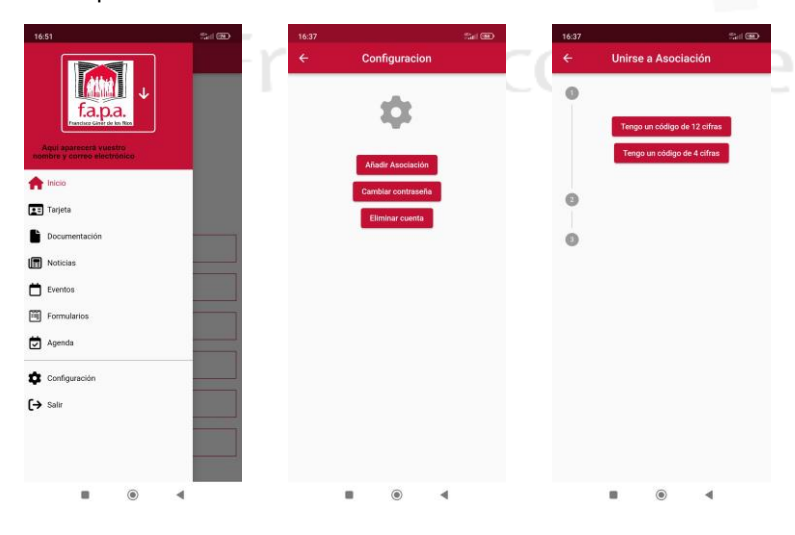

Para instalar el perfil de una asociación federada solo se tiene que seleccionar en el menú lateral la opción de "configuración" para que aparezca la pantalla donde seleccionar "añadir asociación".

En la primera instalación de la APP, las personas que sois asociadas tenéis que seleccionar "tengo un código de 4 cifras", e introducir el código de 4 cifras que se os facilita desde la asociación. Luego, se os adjudicará un código completo de 12 cifras, cuando la asociación reciba vuestro formulario relleno y firmado a través de la aplicación en el móvil.

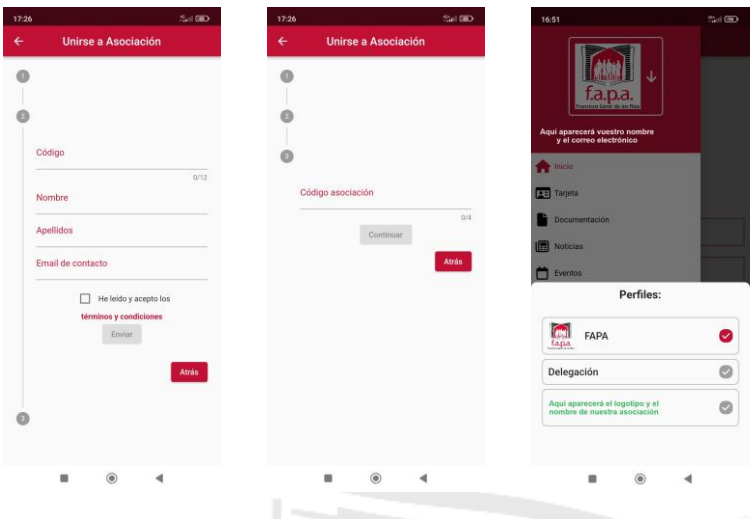

Cuando se reinstale la aplicación por algún motivo, se seleccionará "tengo un código de 12 cifras" y se introduce el código individual de doce dígitos que os pertenezca, que será el que os aparezca en la tarjeta virtual.

Una vez que se valide vuestra alta os aparecerá el perfil de la asociación. Y también, de forma automática, el perfil de la delegación de zona a la que pertenezca, si existe.

Para cambiar de perfil solo debe pincharse en la flecha que figura junto al logotipo de la FAPA, desplegándose un submenú con todos los perfiles en los que como usuarios de la aplicación estéis dados de alta.

Los perfiles que os pueden aparecer son de la FAPA, delegaciones de zona (sean una o varias, si las asociaciones son de varias zonas), y todas las asociaciones federadas a la FAPA en la que estéis dados de alta como persona asociada y hayáis añadido en la APP.

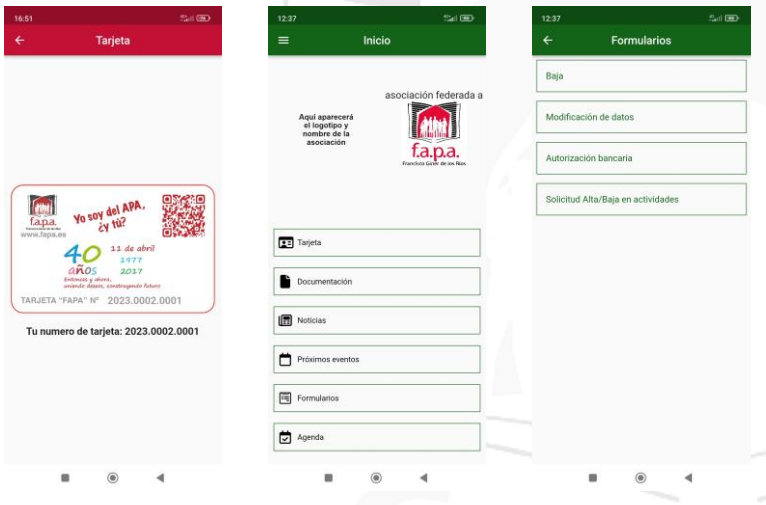

La tarjeta FAPA pasa a ser virtual, pudiendo visualizarse tanto en el perfil de la federación como en el de la asociación. Además, si la asociación tiene una tarjeta propia, también aparecerá en la zona de tarjeta.

Desde el menú de la asociación, que se visualizará con un color diferente elegido por ésta, se accede a todas las utilidades que tiene la APP para las personas asociadas: documentación (indicando si es propia o del centro educativo), noticias, eventos, formularios y agenda.

Los formularios serán de gran utilidad. Se rellenan, firman y envían desde el móvil.

La APP seguirá creciendo con el paso del tiempo. Se ha empezado por la parte básica sobre la que poder crecer controladamente y habrá otras utilidades que irán apareciendo en el tiempo. Si observáis incidencias, o queréis proponernos mejoras, por favor, indicadlo en la asociación para que ésta pueda dar traslado a la FAPA.

## IMPORTANTE

Ante cualquier duda que os surja en relación a este trámite, recordad que desde la asociación se puede llamar a la oficina de la FAPA, o bien remitir un correo electrónico con vuestras dudas para obtener respuesta. Os animamos a usar la APP, porque será muy útil para la marcha diaria de la asociación.

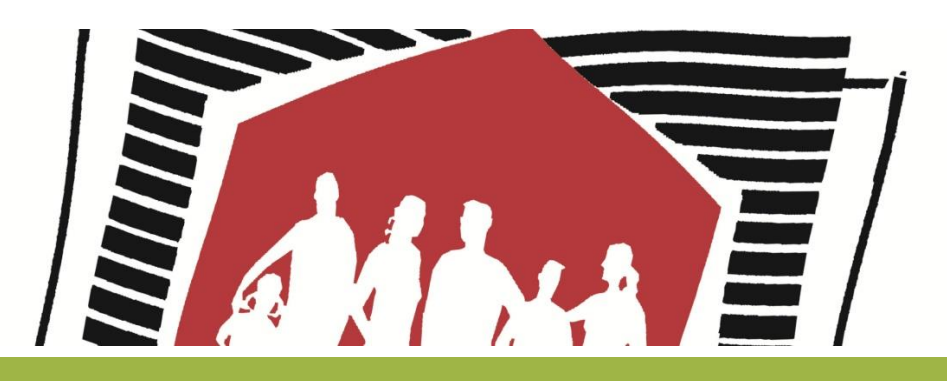